## **ZOOM**

Ajusta el alcance máximo del zoom.

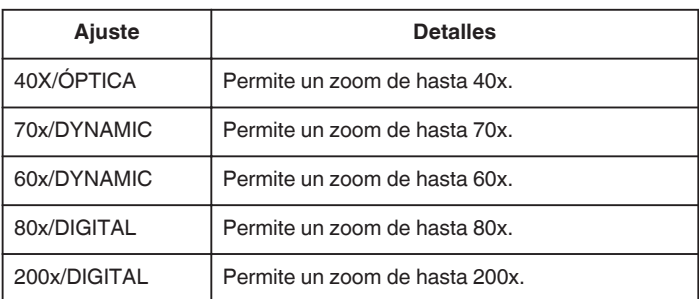

## **Nota :**

- 0 "70x/DYNAMIC" está disponible cuando "CALIDAD DE VÍDEO" se ajusta en "SSW" o "SEW".
- 0 "60x/DYNAMIC" está disponible cuando "CALIDAD DE VÍDEO" se ajusta en "SS" o "SE".
- 0 "80x/DIGITAL" está disponible cuando "CALIDAD DE VÍDEO" se ajusta en "LS" o "LE".
- 0 Puede expandir el área del zoom sin degradar la calidad de la imagen utilizando el zoom dinámico.
- 0 Si utiliza el zoom digital, la imagen no es nítida porque se ha ampliado digitalmente.

## **Visualización de la opción**

## **Nota :**

Para seleccionar/mover el cursor hacia arriba/izquierda o hacia abajo/ derecha, presione el botón UP/< o DOWN/>.

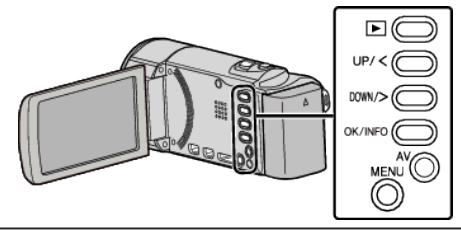

*1* Presione MENU.

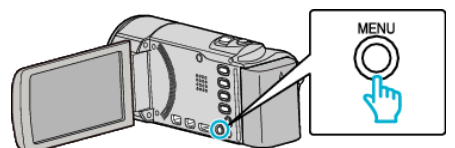

*2* Seleccione "ZOOM" y presione OK.

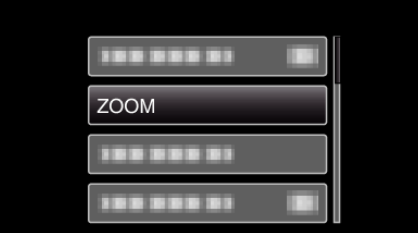